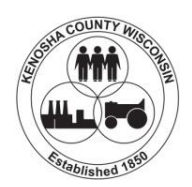

## **KENOSHA COUNTY DEPARTMENT OF HUMAN SERVICES**

## **VendorNet Instructions**

Kenosha County Department of Human Services utilizes the State of Wisconsin's [VendorNet](https://vendornet.wi.gov/) bid website [\(vendornet.wi.gov\)](https://vendornet.wi.gov/). Proposal documents are posted on VendorNet and are freely available for download.

Searching for Bids on VendorNet

Click Bids at the top left area of the webpage.

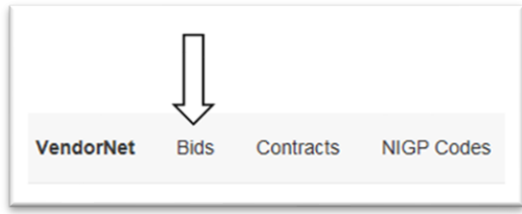

At the Search Bids page, there are several different ways to search for bids. Search functionality includes searching by Keyword or Number, Agency, NIGP, etc.

Note: None of the searches are caps sensitive, so you may use either capital or lowercase letters.

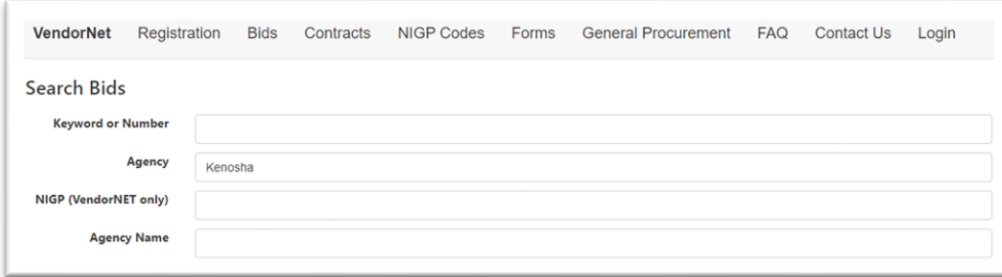

Enter **Kenosha** for your Agency and hit enter. You will see the bids posted from County of Kenosha

## Click on the Solicitation Reference #

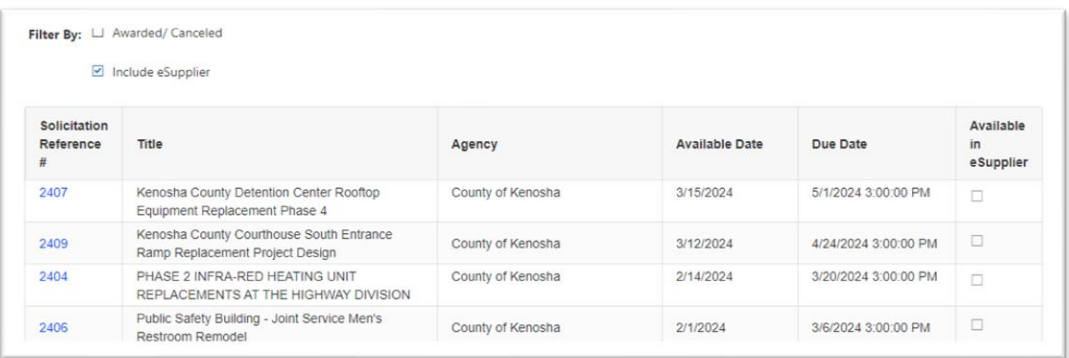

It will bring you to the selected solicitation.

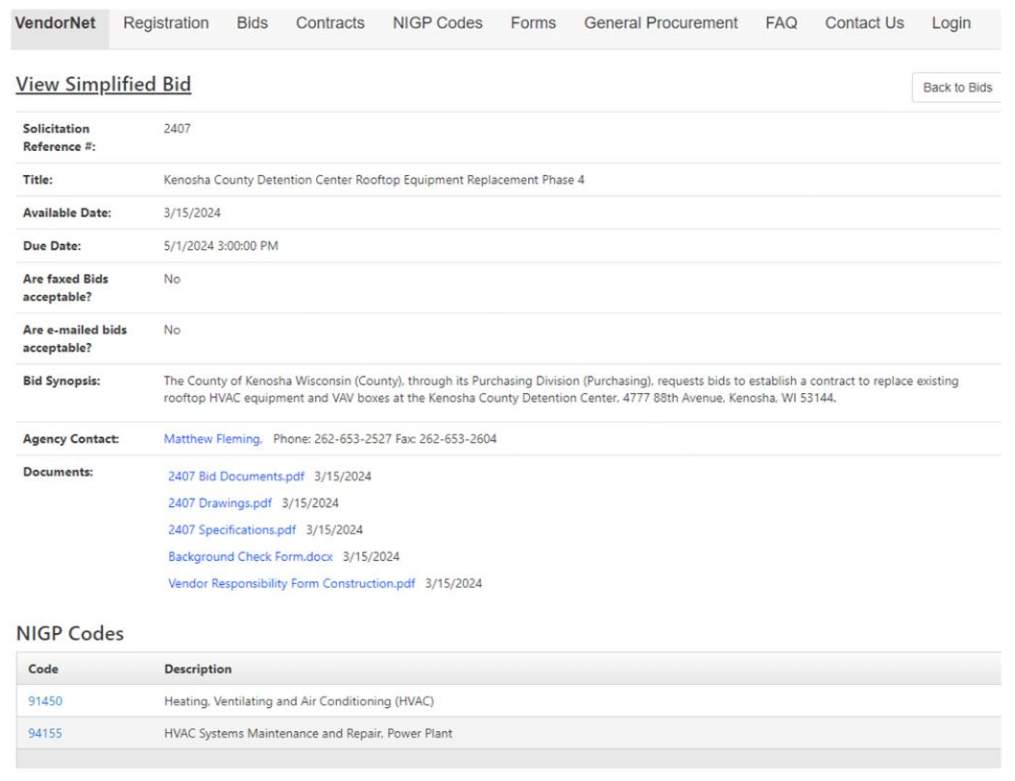

Documents section:

Click on the Proposal Document(s)

Note: This is where you will be able to download all the RFP Document(s) & any addendums.